# **Nosework-tuloslomake Excel**

Tuloslomake toimii ajantasaisella Microsoft Excel ohjelmalla. Tulosten automaattista järjestämistä lukuunottamatta lomake on yhteensopiva ilmaisen LibreOffice Calc taulukkolaskennan kanssa.

Excel-tiedostossa on useita välilehtiä. Avoimen välilehden valitseminen tapahtuu yleensä Excelikkunan alalaidasta.

Lomake on suunniteltu nopeaksi täyttää ja vähentämään virheitä. Lomakkeen kokeen aikana täytettävän välilehden kentät on sijoitettu samaan järjestykseen, kuin Kennelliiton virallisessa tuloslomakkeessa. Näin katseella on helppo seurata paperilomaketta kun tietoja täyttää ja tarkistaa.

Toinen välilehti esittää samat tiedot samassa järjestyksessä kuin koekirja ja kolmannella välilehdellä on samat tiedot ja järjestys kuin Omakoiran tulosyhteenvedossa, josta tuomari tarkistaa koetuloksia.

#### **Osallistujien tiedot**

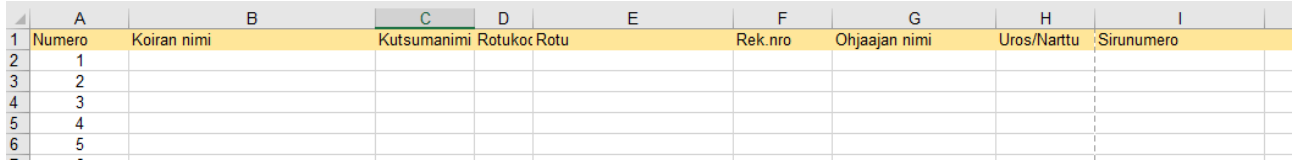

Osallistujat -välilehdelle voi tallentaa samat tiedot kuin mitä koelomakkeella. Tiedot kopioituvat automaattisesti muille sivuille. Tämä sivu täytetään ennen koetta.

#### $\overline{B}$  $\mathbf{c}$  $\overline{D}$ F M  $\overline{A}$ Ë Ġ  $H$  $\mathbf{I}$ J K L. 1 Fnimmäisaika Laatikko Sisä Ulko  $03:00.0$ Aioneuvo  $\overline{\mathbf{x}}$ Nimi Pisteet Virhepisteet Aika 25 Enimmäisaika nanimi Ajoneuvo Laatikko Sisä Ulko  $02:00.0$ Pisteet Virhepisteet Aika 25 1 Enimmäisaika arinumero Laatikko Ulko Ajoneuvo Sisä 02:30.0 Lop Virhepisteet Aika an nimi Pisteet Pist 25 1 Enimmäisaika **Virh** arttu Ajoneuvo  $02:00.0$ Laatikko Sisä Ulko Aika Pisteet Virhepisteet Aika 25

## **Tuloslomakkeet**

Tuloslomakkeet -välilehdellä ennen koetta täytetään siniharmaat ruudut. Nämä tiedot kopioituvat kaikkien osallistujien kohdalle sekä etsintämuoto tulossivuille. Etsintämuoto merkitään isolla Xkirjaimella jotta merkintä välittyy muille välilehdille.

Kokeen aikana täytetään tuloslomakesivun keltaiset ruudut. Keltainen väri kätkökohtaiseen pisteruutuun tulevat näkyviin silloin, kun kyseisen kätkön kohdalle on merkitty maksimipistemäärä.

Aika voidaan merkitä minuutit, sekunnit, sadasosat – erimerkiksi 0:30,49. Taulukko pyöristää sadasosat kymmenesosasekunneiksi. *Viimeisemmän ohjeen (kesä 2023) mukaan pyöristys tehdään jo paperilomakkeella, jolloin Excelin tekemä pyöristys ei ole tarpeen.* Merkinnän voi tehdä myös suoraan kymmenesosina. *HUOM! Jos käytät LibreOffice Calc ohjelmaa ohjelmassa saattaa olla virhe, jolloin yli 95 sadaosan aikaa ei pyöristettäisikään seuraavaan sekuntiin vaan alaspäin yhdeksään kymmenesosaan. Microsoft Excel tekee pyöristyksen oikein.*

Jos ei merkitse minuuttia, taulukko saattaa tulkita sekunnit minuuteiksi, joten jos aika on alla 1 minuutti kannattaa minuutit silti merkitä aina "0".

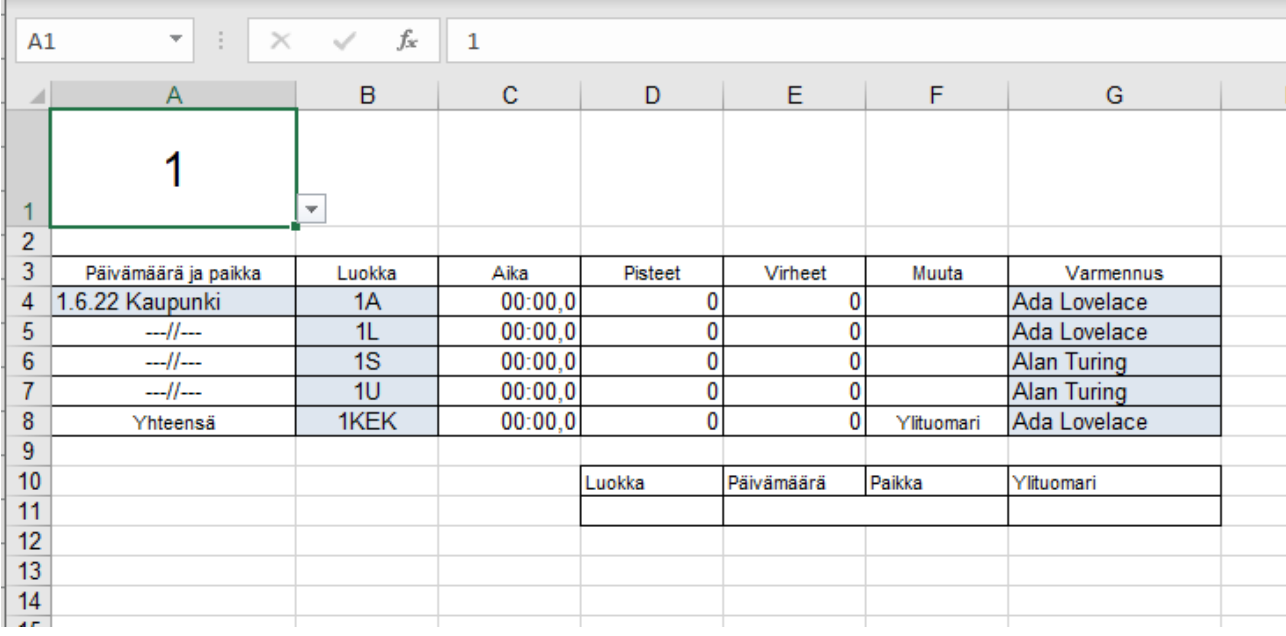

#### **Koekirja-näkymä**

Koekirja-välilehdellä ennen koetta täytetään siniharmaat ruudut.

Näytettävä osallistuja valitaan numerolla vasemmassa ylänurkassa. Valittu koetulos näytetään tällä välilehdellä siinä järjestyksessä, missä koekirjan tulos täytetään.

Jos tulos on luokkanousutulos, näytetään tällä välilehdellä myös luokkanousutuloksiin täytettävät tiedot.

## **Omakoira-näkymä**

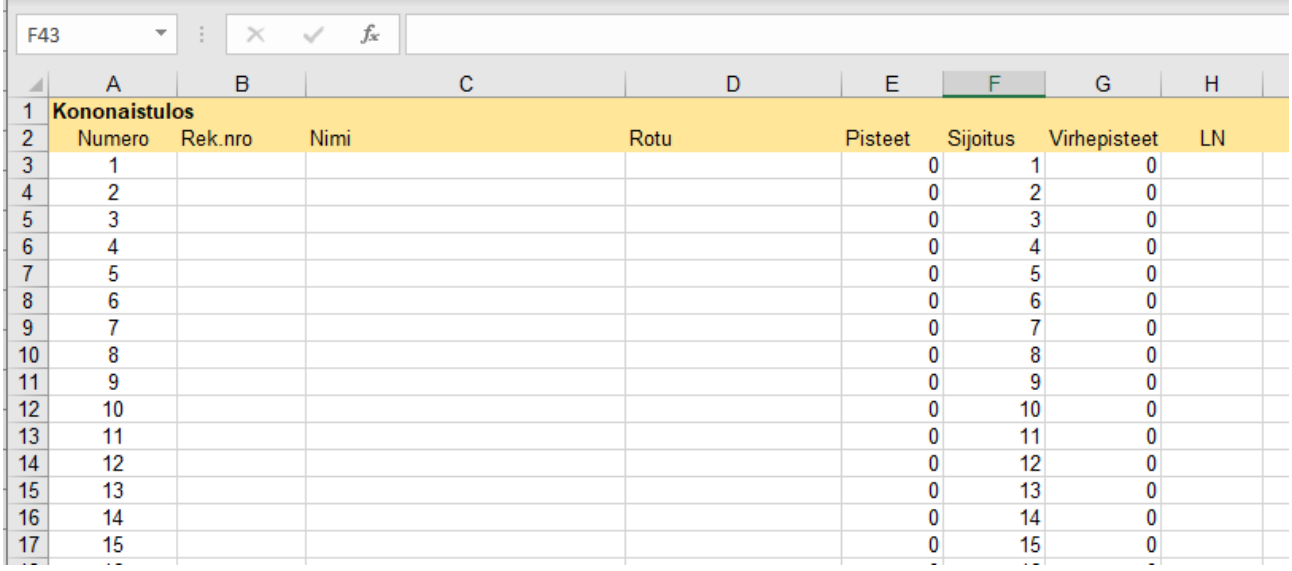

Lomakkeella on oma näkymä, josta tuomarin on helppo tarkistaa tulosten yhteenveto, kun hän hyväksyy tulokset Omakoirassa.

#### Tulosnäkymät

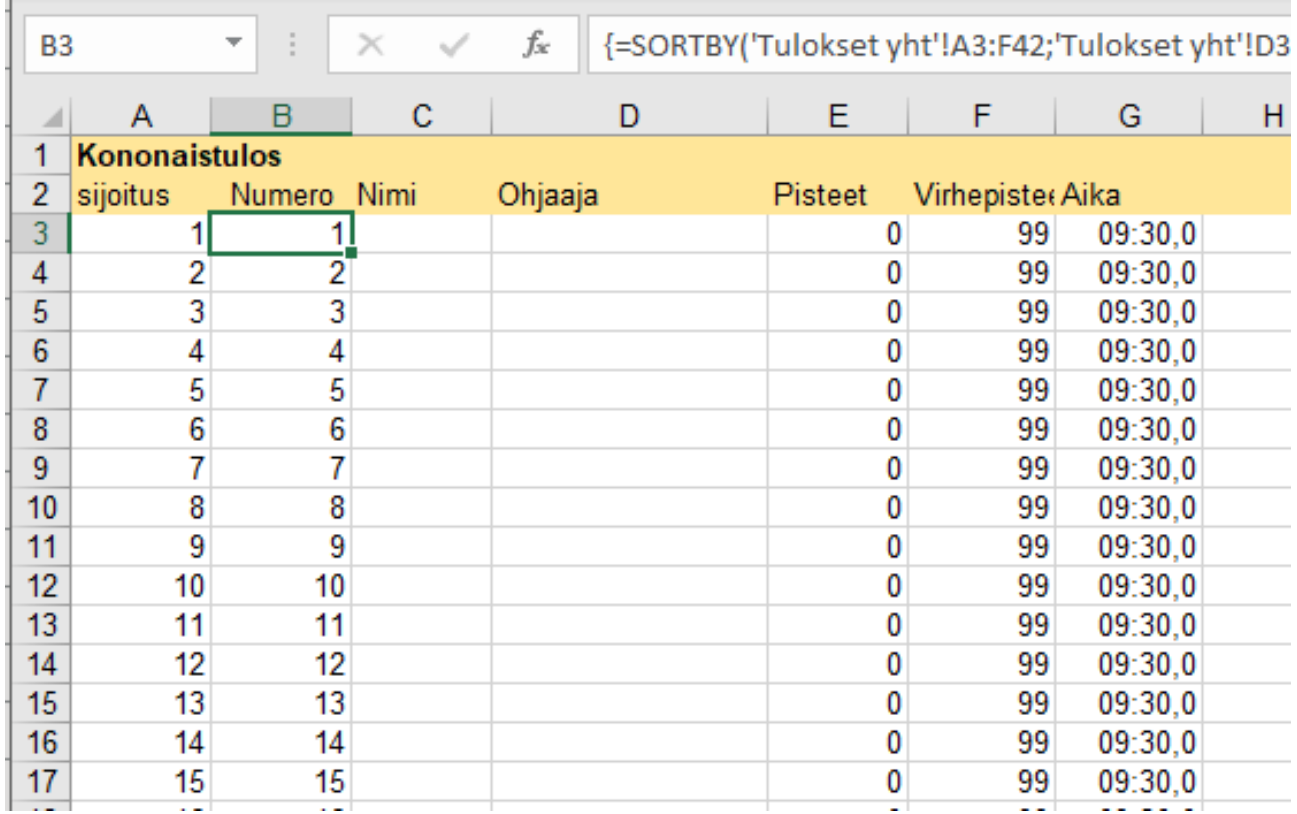

Lomakkeella on useita eri tulosnäkymiä. Automaattinen järjestys toimii Järjestys-välilehdillä, jos käytät ajantasaista Microsoft Excel taulukkolaskentaa. Järjestämättömät tulokset ovat Tulosvälilehdillä. Järjestys ja tulos näytetään osioittain sekä yhteistuloksena.

#### **SM-koelomake**

SM-kokeen lomakkeessa on sääntöjen mukaiset kaksi 3-luokan etsintää sekä niistä laskettu yhteystulos. Välilehtiä on enemmän, mutta muuten lomake toimii samalla tavoin kuin muut lomakkeet.

#### **Lisenssi**

Nimeä-JaaSamoin 4.0 Kansainvälinen https://creativecommons.org/licenses/by-sa/4.0/legalcode.fi

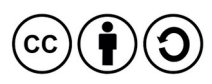

Tätä Excel-lomaketta saa käyttää ja muokata vapaasti, mutta kaikki lomakkeesta tehdyt uudet versiot on tarjottava käyttöön samalla lisenssillä. Lomakkeen aikaisemmat tekijät on kerrottava myös uudessa versiossa.